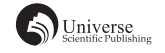

# 基于 VLC 的视频播放器的设计和实现

### 张朵 白俊鸽

四川大学锦城学院计算机与软件学院 四川 成都 610000

【摘 要】在网络时代,音频视频遍地都是,播放器也就在我们的生活中流行起来。本文主要介绍在 Windows 环境下基于 VLC 来开发一个简单的属于自己的播放器。该开发简单容易操作,实现了对本地视频文件拖拽显示在列 表并进行播放视频,可以暂停视频,调节当前播放时间和音量大小等基本功能,充分了解 VLC 播放器的功能实现以 及软件开发的过程。

【关键词】Windows; VLC; MFC; 视频播放器

# 引言

随着用户的不断增加,播放器在如今的市面上是层 出不穷,现在很多播放器会推送一些广告推给客户,有 的甚至可能外观花哨,所占用内存较大还携带捆绑软件 等等,这些情况让客户的体验感严重下降。本文主要介 绍基于开源的 VLC 播放器,利用面向对象的编程思想和 VLC 的封装、编码等,做出一个完全符合自己审美、操 作简单的播放器。LIBVLC 非常地强大,利用它可以轻 易地实现 VLC Media Player 中的任何功能,比如:快速 播放媒体、从中提取元数据,甚至是提取单个视频帧。

# 1 配置开发环境

本案例使用的开发工具是 Visual Studio 2019, 开发 环境为 Windows 环境, 笔者选择用 MFC 来实现界面, MFC 是一个 Windows 应用程序开发模式 , 对程序的控 制主要是由 MFC 框架完成的 <sup>[1]</sup>。当然还需要下载 vlc-2.2.6-win32, 最好是带有 SDK 的开发库, 接着便是设置 需要用到的一些库,在工程属性中设置好 VLC 的 include 和 lib 路 径, 并 且 还 需 要 复 制 libvlc.dll、libvlccore.dll、 plugins 到 Debug 文件下方便后续的测试运行 , 如果要用 release 需要复制到 release 目录下, 还需要先将 vlc/vlc.h 头文件包含进代码中,以便使用 vlc 的封装的函数接口 来创建视频播放器。

# 2 系统功能

该视频播放器的主要功能是进行本地视频的播放。 当用户点击进入视频播放界面,可实现直接拖拽视频文 件显示在右边的播放列表,还可以通过打开文件的方式 依次打开多个视频文件显示在列表中切换播放。在整个 界面的下方可拖动滑块调节当前播放的进度和音量大 小,当然也可以通过鼠标点击左右方向按钮来调节它们, 还有暂停播放、继续播放、停止播放的功能,最后视频 播放完毕自动结束播放。

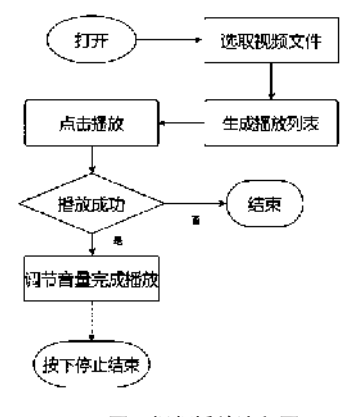

图 1 视频播放流程图

#### 3 界面设计

# 3.1 总体界面的设计

根据大部分数据调查,发现用户们看的视频排版习 惯几乎都为三大模块,就此我把这个播放器系统的界面 也分为了三大模块排列。左上角区域实现本地视频的播 放,右上实现本地视频的名称路径显示,下方用来放进 度条、音量条、以及一些用到的按钮。这样一个界面会 使用户感觉操作简单、整体看上去大方简洁,方便用户 使用。

#### 3.2 视频显示窗口设计

主界面的左边显示视频的窗口(用到 picture 控件), 同时还设计一个拖拽文件的功能,让用户可以把想要播 放的视频文件直接拉到该窗口,那么文件的名称和路径 会列在列表方便点击播放,用户只需点击"播放"按钮,

## 视频就在此处播放。

#### 3.3 视频播放列表设计

用户播放的视频文件的路径和视频名称通过 list 表 控件显示在右侧,并且选择 view 的类型为 report,使其 为列排序更加直观,用户可通过点击打开按钮添加进一 个或多个视频文件,当然也可以用拖拽到视频播放窗口 的方法加载视频文件到右边的播放列表,并且可以在列 表中切换播放。

# 3.4 播放进度控制设计

在视频窗口下方用滚动条来控制播放时间,可以用 鼠标点击滑块拖动调节播放时间,也可以点击滚动条的 左右键向左向右改动当前的播放进度,方便用户使用, 不想看的部分可直接跳过。

#### 3.5 视频音量控制设计

在主界面右下方添加一个滚动条控制音量的大小, 同时设有一个编辑框与当前音量相对应,滚动条的左右 键可每次调节音量值设置为 1,轻轻松松调节声音高低, 实现用户所需功能。

## 3.6 视频播放控制设计

在整个界面的下方设置几个按钮来控制播放, "播 放""暂停 / 继续"、"打开"、"停止"播放的功能, 最后视频播放完毕自动结束播放。其中"暂停 / 继续" 按钮,是最开始设置为暂停,当用户按下它,该按钮上 的字变为"继续"。这样是整个界面看起来更加简洁。 该播放器大致界面如下:

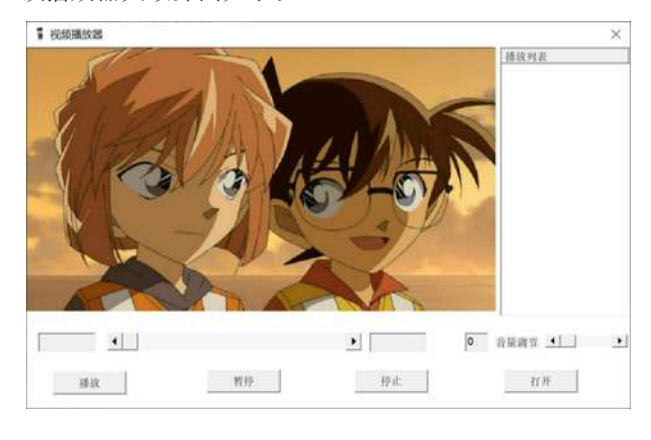

图 2 主界面设计图

# 4 功能实现

# 4.1 播放界面实现

该部分主要实现的功能:可以通过拖拉视频文件和 打开按钮选中并播放视频。

实现过程:程序加载完成后,左上角会以 picture

控件显示图画界面,我们可以通过拖拉视频文件的拖 拽方式进行播放,此处用到了消息 WM\_DROPFILES 的 响 应 函 数 OnDropFiles 以 及 DragQueryFile 函 数。WM\_ DROPFILES 这个消息给我们传递的是一个 HDROP 的 结 构 体。 而 DragQueryFile 函 数 里 面 要 用 到 四 个 参 数 刚好用到这个结构体,它们的含义分别是传递 WM\_ DROPFILES 送来的结构体: 指定可以拖入的文件数; 存 放函数返回给你的文件路径;指定的字符串缓存的大小。 我将第三个参数和第四个参数都指定为 NULL, 因为第三 个参数的 NULL 代表函数则返回所需的字符串缓存的大 小。

例 如:UINT ncount = DragQueryFile(hDropInfo, 0xFFFFFFFF, NULL, NULL);

在未播放视频时,我将此控件显示为图片,也就是 将 picture 控件的 type 类型改为 Bitmap,采用自己喜欢 的图片作为背景图,并且在此使用 GetClientRect 函数获 取获取客户区窗口大小以及 MoveWindow 函数来固定控 件大小显示播放框的大小(也就是图片的大小)。

## 4.2 视频播放功能实现

实现功能:加载到播放列表的本地视频能使用鼠标 点击调到想要看的视频进度,也能暂停播放。

实现过程:播放列表打开文件这一功能的实现用到 打开文件对话框 CFileDialog 这个构造函数,通过滤筛 选,找到符合的文件类型及其相应的扩展名。视频的播 放就要先通过 libvlc\_new() 函数初始化一个 VLC 实例来 分配好内存。当然还需要创建一个媒体以及播放器,用 libvlc\_media\_player\_t\* 、libvlc\_media\_t\* 创建播放器对象 和媒体并且在构造函数中对它们进行初始化。媒体分为 本地和网络媒体,本地媒体由 libvlc\_media\_new\_path() 创 建,参数则是本地媒体路径。播放视频的播放、暂停等 控制功能也是用到以下函数:

libvlc\_media\_get\_state():

libvlc\_media\_player\_play ( libvlc\_media\_player\_t \*p\_ mi );

void libvlc\_media\_player\_pause ( libvlc\_media\_player\_t  $*_{p}$  mi );

void libvlc\_media\_player\_stop ( libvlc\_media\_player\_t  $*_{p\_mi}$  );

通过借助 VLC 的函数获取当前媒体描述对象的状 态,当然要在 picture 这个控件上播放就要用到 libvlc\_ media\_player\_set\_hwnd 这个函数,来指定窗口播放。视 频播放就要使用定时器来进行播放更新进度,定时器的 代码在播放视频代码中调用,当按下播放按钮开启定时 任务调用 libvlc\_media\_player\_get\_time 来获取当前播放时 间, libvlc\_media\_player\_get\_time 获取播放文件总长度时

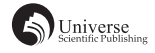

间。当播放完毕时,也就是播放状态等于 libvlc\_Ended 的时候,就调用停止播放功能函数。如此便可简简单单 地实现与按钮的鼠标点击事件功能,视频的播放暂停功 能。

### 4.3 视频停止播放功能实现

实现功能:按下停止按钮,视频停止播放,页面回 到最开始的界面。

实 现 过 程: 该 功 能 用 KillTimer 关 闭 定 时 器, 用 libvlc\_media\_player\_stop 关闭创建的实例播放器并将其 置 为 NULL, 最 重 要 的 是 用 libvlc\_media\_player\_release 释放播放器媒体资源置空,当然还有系统清零的操 作,让界面按钮以及编辑框达到初始清零状态。在此 处将滑块设置控件变量,直接使用 SetScrollPos 操作将 其置 0。文本编辑框则设置一个 int 变量, 用名称直接 将其置为 0, 但是这个操作要更新才可以实现, 就是 UpdateData(FALSE); 这个函数。

#### 4.4 滚动条部分功能实现

实现功能:实现视频的音量调节,显示进度条的位 置以及播放时间。

实 现 过 程: 这 部 分 最 初 选 用 的 是 slider control 控 件,但是该控件实现按键后退几秒或加减一格音量较为 麻烦, 改用 Horizontal Scroll Control 控件, 添加滑块响应 事件 OnHScroll, 该事件调节控制滑动调节音量、滑动 调节视频时间。我们可以使用 pScrollBar->GetScrollPos() 来获取当前进度块的位置进行操作,向前后滚动并使用 libvlc\_media\_player\_set\_position 函数来设置播放位置。 音量部分调节用 libvlc 的函数实现, 实例如下: libvlc

audio\_set\_volume(m\_pVlc\_player, volume); 即 将 volume 直

接设置为要调节的音量值。其中较为重要的是显示当前 的播放时间和音量值的那个事例编辑框需要与滑块的位 置一致,这样更加直观,便于用户观看。

### 4.5 视频路径编码实现

实现功能:中文的视频名称或路径可以进行正常播 放。

实现过程:在测试程序过程中,播放视频的文件名 称或路径是中文不可播放,解决编码问题我用到了转码。 在本工程的项目属性中如果字符集用的是 unicode 编码, 则需要将其转化为 utf-8 编码;如果是多字节编码 (ANSI), 就要先转化 unicode 编码再转为 utf-8 编码。转码用到以 下两个 windows API 函数。MultiByteToWideChar() 是从一 个字符串转为宽字符(unicode)字符串的 windows API 函数, WideCharToMultiByte() 则是从一个 unicode 字符串 到一个多字节字符串的函数。

## 5 结束语

本文主要介绍了怎么基于 VLC 使用 MFC 来创建一 个视频播放器,且代码简单易懂,应用界面简洁统一。 视频播放器通过用户自己设计优化界面,完成一个简洁 的本地播放器能给用户带来极大的满足感。该程序经过 运行测试,可以很好地实现播放视频、暂停视频、快进 后退视频时间进度条、增大减小音量、关闭视频等基本 功能,同时还可以流畅地播放,操作一点也不复杂,最 终效果都能达到预期效果,当然这个项目还可以思考继 续优化,实现更多的功能。

# 【参考文献】

[1] 初阳,杨永祥 .MFC 应用简介 [J]. 通讯世界 ,2016(08).